# Database System

Lecture 20 **SQL Sub Languages** 

### **DRL Data Retrieval Language**

**DRL command**

**SELECT Statement** 

**Having clause**

Prepared By **Dhafer Sabah Yaseen**

### **SQL Components Or SQL Sub Languages**

- **DCL**: Data Control Language Example: Grant, Revoke.
- **DDL**: Data Definition Language. Example: Create, Alter, Drop, Rename and Truncate.
- **DML**: Data Manipulation Language Example: Insert, Update, Delete
- **DRL**: Data Retrieval Language Example: Select
- **TCL**: Transaction Control Language Example : Rollback, Commit, Savepoint

### *SELECT Statement :* Use a SELECT statement or subquery to retrieve data from one or more tables, object tables, views, object views.

# *Prerequisites*

For you to select data from a table, view, object view, the object must be in your own schema or you must have the READ or SELECT privilege .

*DRL-Data Retrieval Language*  **The Full syntax: SELECT [DISTINCT]{\*|{specific column}[[AS]c\_alias] [,{specific column}[[AS] c\_alias] ] ... } FROM [schema.]{table|view }[t\_alias] [,[schema.]{table|view }[t\_alias] ] ... [WHERE condition] [GROUP BY expr[, expr] ... [HAVING condition]] [{UNION|UNION ALL|INTERSECT|MINUS} SELECT command] [ORDER BY {expr|position| c\_alias } [ASC|DESC] [ NULLS FIRST | NULLS LAST ] [,{expr|position| c\_alias } [ASC|DESC] [ NULLS FIRST | NULLS LAST ]...]**

First of all will shows how to unlock the HR account and connect to Oracle Database as the user HR, who owns the HR sample schema that we use as example and tutorials in this lecture.

ALTER USER HR ACCOUNT UNLOCK IDENTIFIED BY password;

To display HR tables SELECT \* FROM tab;

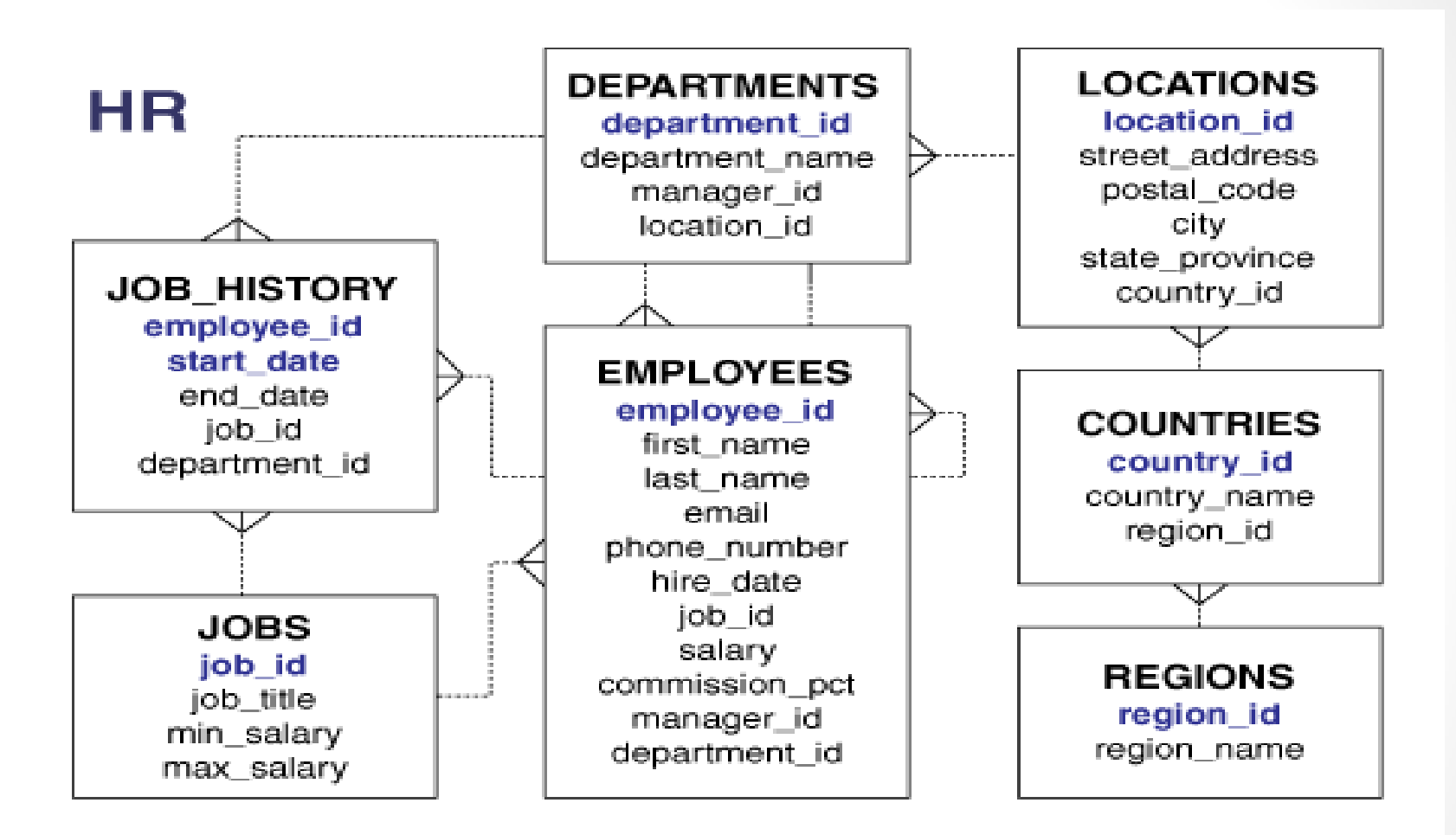

HR - Entity Relation Diagram(ERD)

#### *Formatting Columns in SQL-Plus*

If the data in SQL-Plus displayed in multi lines and not sorted you can use Formatting Columns.

### **COL[UMN] {Column | Alias } [OPTIONS]**

Examples:

COLUMN employee\_id FORMAT 999 COLUMN last\_name FORMAT A15 COLUMN salary FORMAT \$999.99 COLUMN salary CLEAR

*Syntax:*

```
SELECT [DISTINCT]{*|{specific column}[[AS]
c_alias]
[,{specific column}[[AS] c_alias] ] ... }
FROM [schema.]{table|view }[t_alias]
      [,[schema.]{table|view }[t_alias] ] ...
[WHERE condition]
[GROUP BY expr[, expr] ...
```
#### **[HAVING condition]]**

**[ORDER BY {expr|position| c\_alias } [ASC|DESC] [ NULLS FIRST | NULLS LAST ] [,{expr|position| c\_alias } [ASC|DESC] [ NULLS FIRST | NULLS LAST ]...]**

#### **HAVING Clause**

Use the HAVING clause to restrict the groups of returned rows to those groups for which the specified *condition* is TRUE. If you omit this clause, then the database returns summary rows for all groups.

Specify GROUP BY and HAVING after the where clause and hierarchical query clause. If you specify both GROUP BY and HAVING, then they can appear in either order.

### *DRL-Data Retrieval Language*  **Examples of HAVING clause .**

**Using the HAVING Condition:** To return the minimum and maximum salaries for the employees in each department whose lowest salary is less than \$5,000, issue the next statement:

SELECT department id, MIN(salary), MAX (salary) FROM employees GROUP BY department\_id HAVING MIN(salary) < 5000 ORDER BY department id;

### *DRL-Data Retrieval Language*  **Examples of HAVING clause .**

The results will as below

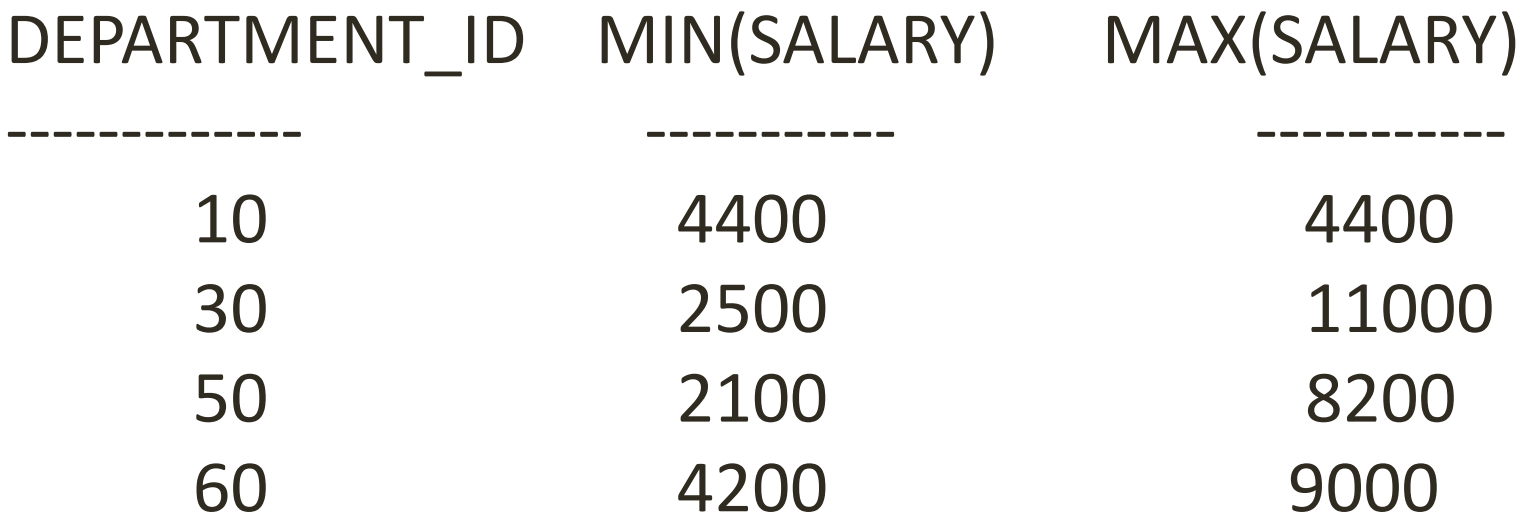

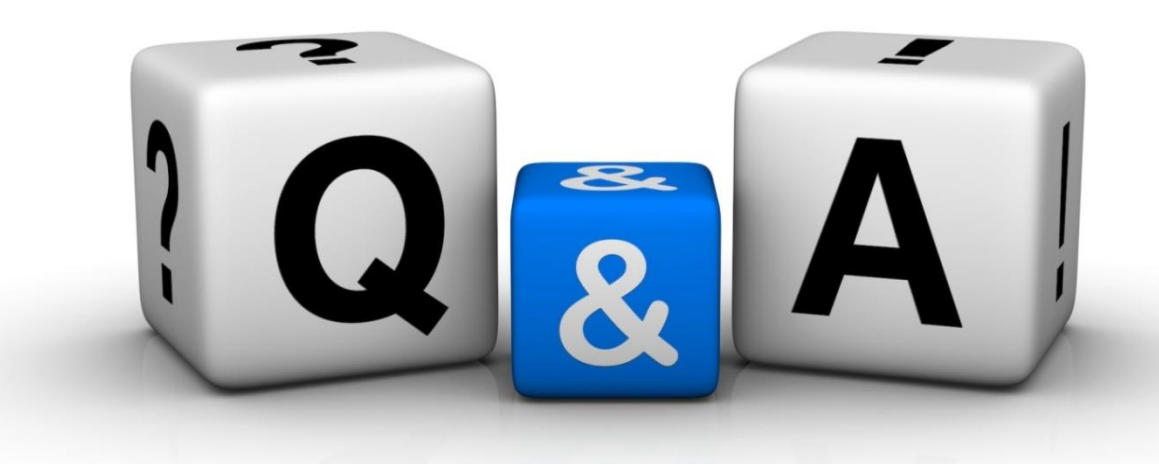

Thankyyou Dhafet Babah Yaseen